**CDU924S** 

# CD-R Drive Unit

CDU924S
CD-R Drive Unit

User's Guide Mode d'emploi Bedienungsanleitung

### Owner's Record

The model and serial numbers are located on the top side of the drive. Record these numbers in the spaces provided below. Refer to them whenever you call upon your sales representative regarding this product.

| Model No. |  | Serial No. |  |
|-----------|--|------------|--|
|-----------|--|------------|--|

## **Safety Regulations**

## WARNING

To prevent fire or shock hazard, do not expose the unit to rain or moisture.

To avoid electrical shock, do not open the cabinet. Refer servicing to qualified personnel only.

#### Caution:

As the laser beam in this CDU924S is harmful to the eyes, do not attempt to disassemble the cabinet. Refer servicing to qualified personnel only.

The use of optical instruments with this product will increase eye hazard.

DANGER INVISIBLE LASER RADIATION WHEN OPEN AVIOD DIRECT EXPOSIRE TOP BEAM VORSICHT VORSICHT JUNSICHTBARE LASERSTRAHLUNG. WENN ABDECKUNG GEOFFNET NICHT DEMSTRAHL AUSSETZEN.

This label is located on the drive unit's internal chassis.

INVISIBLE LASER RADIATION WHEN OPEN. DANGER AVOID DIRECT EXPOSURE TO BEAM.

DANGER RADIATIONS INVISIBLES DU LASER EN CAS D'OUVERTURE. EVITER TOUTE EXPOSITION DIRECTE AU FAISCEAU.

VORSICHT UNSICHTBARE LASERSTRAHLUNG, WENN ABDECKUNG GEÖFFNET.

NICHT DEM STRAHL AUSSET ZEN.

ADVARSEL USYNLIG LASERSTRÅLING VED ÅBNING UNDGÅ UDS/ETTELSE FOR STRÅLING.

ADVARSEL USYNLIG LASERSTRÅLING NÅR DEKSEL ÅPNES UNNGÅ EKSPONERING FOR STRÅLEN.

VARNING OSYNLIG LASERSTRÅLING NÅR DENNA DEL AR ÖPPNAD.

STRÅLEN ÄR FARLIG.

VAROI

NÄKYMÄTÖN AVATTAESSA OLET ALTTINA LASERSÄTEILYLLE.

This label is located on the bottom of the drive unit enclosure.

This unit uses CD-R discs with the following mark.

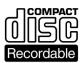

This unit uses CD-ROM discs with the following mark.

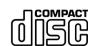

When you use this unit as a CD player, use compact discs with the following mark.

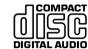

You are cautioned that any changes or modifications not expressly approved in this manual could void your authority to operate this equipment.

#### Note:

This equipment has been tested and found to comply with the limits for a Class B digital device, pursuant to Part 15 of the FCC Rules. These limits are designed to provide reasonable protection against harmful interference in a residential installation. This equipment generates, uses, and can radiate radio frequency energy and, if not installed and used in accordance with the instructions, may cause harmful interference to radio communications. However, there is no guarantee that interference will not occur in a particular installation. If this equipment does cause harmful interference to radio or television reception, which can be determined by turning the equipment off and on, the user is encouraged to try to correct the interference by one or more of the following measures:

- Reorient or relocate the receiving antenna.
- Increase the separation between the equipment and receiver.
- Connect the equipment into an outlet on a circuit different from that to which the receiver is connected.
- Consult the dealer or an experienced radio/TV technician for help.

CLASS 1 LASER PRODUCT LASER KLASSE 1 **PRODUKT** 

This CD-R drive unit is classified as a CLASS 1 LASER PRODUCT.

The CLASS 1 LASER PRODUCT label is located on the top of the enclosure.

Bei diesem CD-R-Laufwerk handelt es sich um ein Laser-Produkt der Klasse 1. Dieses Etikett befindet sich am Boden des Laufwerksgehäuses.

2

# Contents

| 6  |  |
|----|--|
| _  |  |
| 7  |  |
| 8  |  |
|    |  |
| 10 |  |
| 11 |  |
| 11 |  |
| 11 |  |
| 13 |  |
| 14 |  |
| 15 |  |
| 18 |  |
| 19 |  |
| 20 |  |
| 21 |  |
| 21 |  |
| 23 |  |
| 23 |  |
| 24 |  |
| 24 |  |
| 25 |  |
| 27 |  |
|    |  |

## Introduction

The CDU924S is a drive unit for CD-R discs, which store a maximum of 650 Mbytes of digital data.

The drive unit has the following features:

- Reads and writes data in both CD-ROM and CD-ROM XA standard formats.
- Reads and writes data in CD-BRIDGE format which includes PHOTO-CD.
- Reads standard CD-DA ("Red Book") encoded discs, and reads and writes CD-R discs conforming to "Orange Book Part II."
- Supports the following write modes: Disc at once, Track at once, Variable packet, Fixed packet, and Multi session.
- Outputs the audio as 16-bit digital data over the SCSI interface.
- Supports read and write operation at both standard speed and double speed, and read-only operation at quadruple speed.
   Supports real time error correction at all speeds.
- 5 1/4 inch half-height drive form factor.
- SCSI bus interface embedded. (Based on SCSI-2)
- 1 MB buffer memory.
- Capable of audio CD playback provided with audio line output and headphones jack.
- Fast access time assures high-speed reading and writing operations.
- CD caddy for disc protection.
- Automatic locking of the optical pick-up when the caddy is ejected.
   This ensures safety during transport.
- Emergency eject function which allows the caddy to be ejected manually.
- Capable of real time layered error correction.
- Employs a casing with an airtight frame.

#### ■ Software requirement

Additional application or driver software required to operate this unit.

## **Example of System Setup**

To use the CDU924S, at least the following components are necessary.

- Computer (IBM-PC\*, HP Vectra\*\*, or compatible equipment)
- CDU924S CD-R Drive Unit
- SCSI host adapter
- Floppy disk drive
- SCSI interface cable (Single ended, 50 pin flat.)

Here are two examples of system setup.

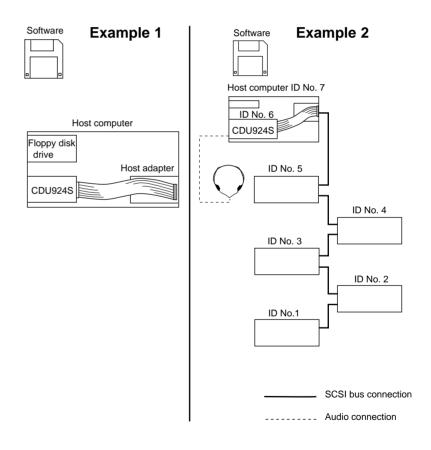

<sup>\*</sup> IBM PC is a registered trademark of International Business Machines Corporation.

<sup>\*\*</sup> HP Vectra is a registered trademark of the Hewlett-Packard Company.

## **Location and Function of Parts and Controls**

#### **Front Panel**

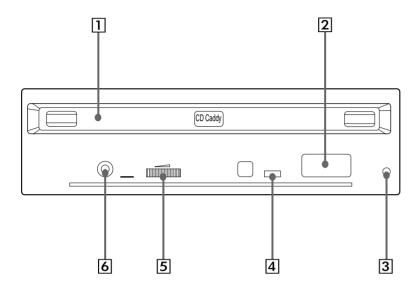

#### 1 Caddy insertion slot

Accepts a caddy loaded with a CD-ROM or CD-R disc.

## 2 Eject button

Ejects the caddy from the drive unit.

## 3 Emergency eject hole

Insert a fine rod into this hole to eject a caddy manually in emergencies.

## 4 Busy indicator

This indicator shows the unit's status in various phases of operation.

\* Seek, read and play audio:

Lights up amber and stays lit

\* Write (disc at once or track at once): Flashes amber

When the power is turned on, the indicator lights up green.

#### 5 Volume control

Controls the volume of the analog audio output provided via a headphones jack.

## 6 Headphones jack

Provides two channel analog audio output.

#### **Rear Panel**

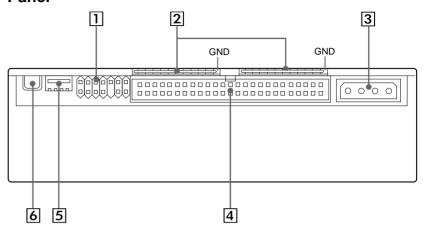

#### 1 Jumper block for SCSI bus

Specify assignment of the SCSI bus.

#### 2 Terminators

The terminator resistors are inserted into the sockets. Remove the resistors when the SCSI bus is to be terminated externally.

#### Note:

Some models are shipped without terminators.

When installing the terminators, orient them so that the GND pin(the end marked with a dot) is toward the right side of the socket.

#### **3** Power-in connector

Connect to the power supply of the host computer.

#### 4 SCSI bus interface connector

Connect to a SCSI host adapter using a connecting cable.

#### 5 Audio output connector

Outputs analog audio signals.

See page 16 for detail.

#### 6 Frame ground tab

Connect to one of the host computer's ground cables when the drive frame is not in direct contact with the computer.

## **Precautions**

#### Installation

- Avoid placing the drive in a location subject to:
  - high humidity
  - high temperature
  - excessive dust
  - mechanical vibration
  - direct sunlight.

Use the drive in a horizontal position. Do not use it in a vertical or tilted position.

#### Operation

- Do not move the drive during operation. This may cause it to malfunction during reading or writing.
- Avoid exposing the drive to sudden changes in temperature as
  condensation may form on the lens inside the drive as a result. Should
  the surrounding temperature suddenly rise while the drive is on, wait at
  least one hour before you turn off the power. Operating the drive
  immediately after a sudden increase in temperature, may result in a
  malfunction during reading or writing.

#### **■** Transportation

- Keep the original packing materials for future transport of the drive.
- Remove the caddy before moving the drive and, if you take the drive out of the computer, repack the drive as you received it.

## Installing the Drive Unit into the Computer

As you go through this section, you may wish to refer to your computer's manual for a more detailed description of how to install internal drives.

## **Getting Started**

- Prepare the necessary parts and tools that have not been supplied:
  - a flat-blade screwdriver
  - two mounting rails if your computer has mounting tracks.
- Unplug the computer and disconnect the cables attached to the back for your own safety. Do not turn on the power of the computer before completing the entire installation process.

## **Setting the Jumpers**

Set the jumpers on the rear panel of the drive unit in accordance with the configuration of your computer system.

The jumpers are preset, as illustrated, below at the factory.

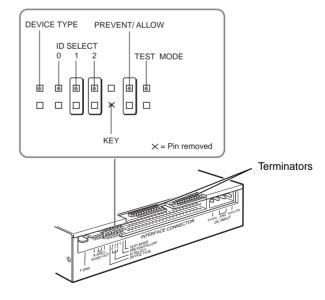

Remove the jumper to set to OFF, and install the jumper to set to ON. The recommended jumper is AMP\* Shunts (14227-1), JAE\*\* Short Socket (PS-2SH4-1) or equivalent.

The following table shows the function of each jumper.

| Jumper            | Function                                                                                                    |                                                                                         |     |     |  |  |
|-------------------|----------------------------------------------------------------------------------------------------|-----------------------------------------------------------------------------------------|-----|-----|--|--|
| DEVICE<br>TYPE    | The setting of this jumper determines whether the SCSI device type code in the inquiry data is WO or CD-ROM.  ON: WORM  OFF: CD-ROM                                                 |                                                                                         |     |     |  |  |
| ID SELECT         | jumpers to ON o                                                                                                    | unit's ID number by setting these OFF. Do not assign the same ed for other SCSI device. |     |     |  |  |
|                   | ID number                                                                                                    | umber Jumper settings                                                                   |     |     |  |  |
|                   |                                                                                                    | 0                                                                                       | 1   | 2   |  |  |
|                   | 0                                                                                                    | OFF                                                                                     | OFF | OFF |  |  |
|                   | 1                                                                                                    | ON                                                                                      | OFF | OFF |  |  |
|                   | 2                                                                                                    | OFF                                                                                     | ON  | OFF |  |  |
|                   | 3                                                                                                    | ON                                                                                      | ON  | OFF |  |  |
|                   | 4                                                                                                    | OFF                                                                                     | OFF | ON  |  |  |
|                   | 5                                                                                                    | ON                                                                                      | OFF | ON  |  |  |
|                   | 6                                                                                                    | OFF                                                                                     | ON  | ON  |  |  |
|                   | 7                                                                                                    | ON                                                                                      | ON  | ON  |  |  |
| KEY               | Used to prevent the SCSI bus interface connector from being plugged in upside down.                                                                                                 |                                                                                         |     |     |  |  |
| PREVENT/<br>ALLOW | ON: Allows insert and removal of a CD caddy with the eject button and the eject command.  OFF: Prevents insert and removal of a CD caddy with the eject button or an eject command. |                                                                                         |     |     |  |  |
| TEST MODE         | ON: Enables test mode. OFF: Enables normal operation.                                                                                                    |                                                                                         |     |     |  |  |

#### **Notes:**

- The upper row of pins is ground.
- ID SELECT, PREVENT/ALLOW, and TEST MODE are recognized when the power supply is turned on or SCSI is reset.
- TEST MODE is used exclusively for the factory testing. Do not set TEST MODE to ON. Doing so may cause an unexpected result.

Factory settings

## **Opening the Computer**

- **1** If your computer has its rear side covered by a plastic panel attached with plastic hook pad, pull it off.
- **2** Remove the cover mounting screws.

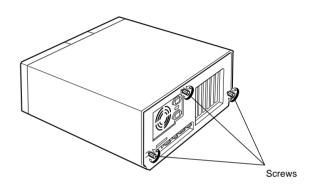

**3** Remove the cover of the computer.

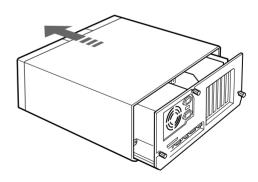

<sup>\*</sup> AMP is a registered trademark of AMP, Inc.

<sup>\*\*</sup> JAE is a registered trademark of Japan Aviation Electronics Industry, Ltd.

## **Mounting the Drive**

1 Remove the screws and brackets from both sides of the drive spaces.

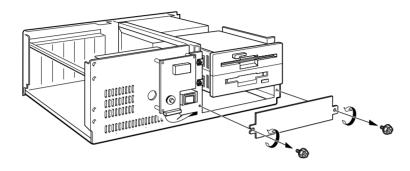

**2** If mounting rails are necessary, attach them to the drive unit in the same way as the ones on your floppy disk drive and slide the drive unit into the bottom half-height space. Otherwise screw the drive unit in place.

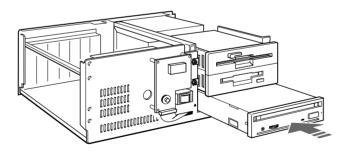

## **Connecting the Drive**

#### ■ Power-in connector

Insert the plug and push it firmly in place.

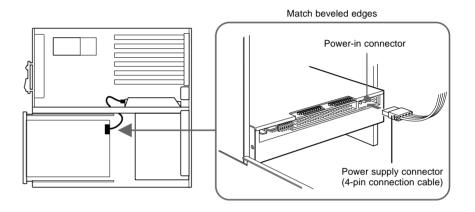

The power supply connector recommended has Molex 8980-3 contacts and a Molex 8981-04P housing.

#### Pin assignment

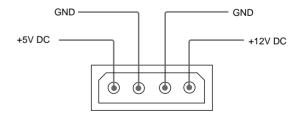

## ■ Frame ground

When normally installed, the drive unit is not in contact with the host computer directly and should be grounded. Connect the frame ground tab to one of the host computer's ground cables.

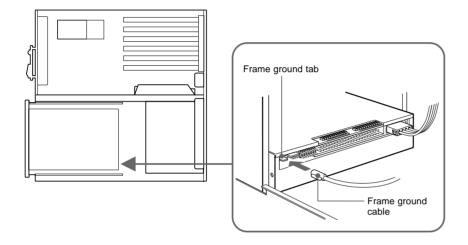

The frame ground cable recommended has a AMP 1-480435-0 housing and 170203-2 or 60711-1 contacts.

## ■ Audio output connector

The audio output connector recommended is Molex 5159PBT contacts and 5051-04 housing or 5103 PBT contacts and 5102-04 housing.

## Pin assignment

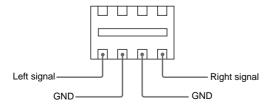

#### ■ Interface connector

1 Insert one end of the interface cable into the interface connector firmly.

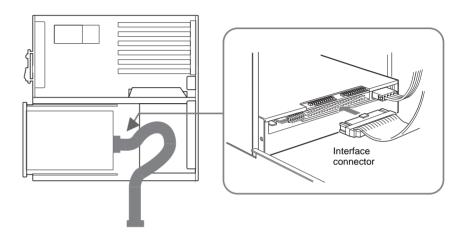

**2** Attach the other end of the cable to the host adapter.

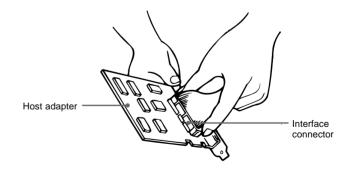

## **Mounting a Host Adapter**

Install a host adapter in the computer by inserting it securely in a system expansion slot. Refer to the operating instructions of the host adapter for complete instructions on its installation and the assignment of its switches.

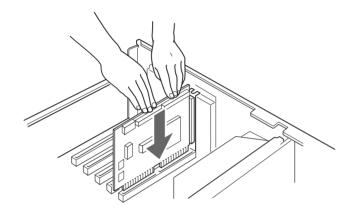

#### Note:

If you connect external SCSI device(s), you must remove a host adapter's terminator resistors.

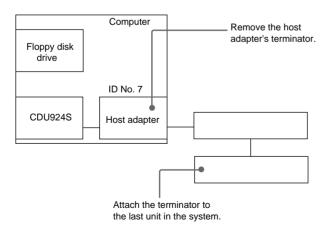

## **Reassembling the Computer**

**1** Tuck the cables behind the drives so that they do not come up above the power supply.

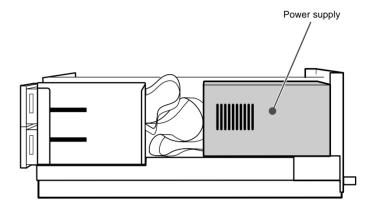

Check the following before closing the computer:

- Are the connections between the drive and computer correct?
- Are the switches set to the appropriate positions?
- **2** Slide the computer's cover on and fasten the cover mounting screws at the back of the computer.
- **3** Remount the rear plastic panel, if any.

## **Installing the Software Driver**

MSCDEX and the device driver for an ordinary CD-ROM drive can be used when using the CDU924S as a SCSI CD-ROM drive.

Use the device driver for a CD-R drive when using the CDU924S as a recordable drive.

Be sure to install the device driver before operating the drive. Refer to the manual supplied with the host adapter for instructions.

## **Using Discs and Caddies**

## Loading a Caddy with a Disc

**1** To open the caddy lid, press the tabs on the both sides of the caddy at the end opposite to the shutter.

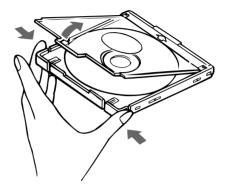

**2** Set a disc, with its label upward, in the caddy.

Be careful not to touch the recording surface when setting a CD-R disc in the caddy. Data cannot be recorded if the recording surface is contaminated.

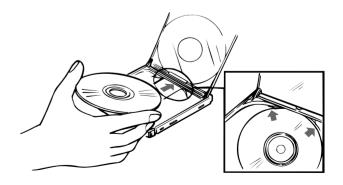

Installing the Software Driver

Using Discs and Caddies

## **3** Close the lid firmly.

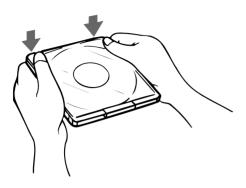

#### **Important:**

- Do not drop the disc or the caddy.
- The caddy is designed so that its shutter automatically opens when it is inserted into the drive unit. Do not open the shutter manually and touch the disc.
- Data cannot be recorded if the recording surface is contaminated.

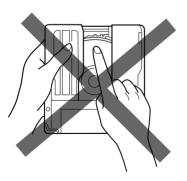

• The caddy is precisely adjusted at the factory. Do not disassemble it.

## **Storing Discs and Caddies**

- Remove the caddy from the drive unit before moving the drive.
- Do not store the disc and caddy in a location subject to:
  - high humidity
  - high temperature
  - excessive dust
  - direct sunlight

## **Care of Discs**

- Hold the disc by its edge. Do not touch the surface.
- Wipe the CD-ROM disc with the optional CD cleaner to clean it.
- Do not wipe a CD-R disc with a cleaner before recording data. To avoid scratching the recording surface, blow away dust using an air blower.

## **Operating the Drive**

Make sure that the application software is installed in the host computer before using the drive.

## **Starting Up**

- **1** Turn on the power supply.
- **2** Insert the caddy into the drive slot with the disc's label facing up, and push it partially into the drive until the automatic loading mechanism pulls the caddy in.

#### **Important:**

When inserting the caddy, let the automatic loading mechanism pull it into the drive by itself. Do not hold onto the caddy or attempt to overpower the loading mechanism.

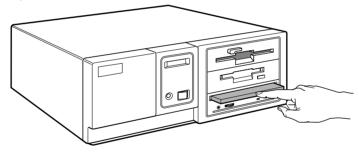

The drive begins reading the Table of Contents (TOC) data. The busy indicator lights amber while the TOC data is being read.

When the busy indicator changes to green, the drive is ready to receive commands, and data may be retrieved from the disc.

After loading the CD-R disc, it takes a moment for the drive to become ready while the Program Memory Area is read.

From here on, follow the instructions provided with the application software.

#### Notes:

- The drive unit does not allow a caddy to be inserted if:
  - PREVENT/ALLOW of the jumper block is set to OFF.
  - the host computer is set to the PREVENT mode by the software.
- The busy indicator keeps on lighting amber if:
  - the disc is not properly inserted.
  - a malfunction occurs.

In such a case, eject the caddy and re-insert it properly. If the busy indicator remains lit amber, consult your dealer or qualified service personnel. The busy indicator also lights amber during audio play. However, this is not a malfunction.

## **Ejecting a Caddy**

- **1** Turn on the power supply.
- **2** Press the eject button on the drive unit.

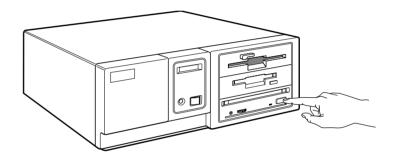

#### Notes:

- The eject button does not work if it is disabled by the software.
- To eject a caddy when the eject button is disabled by the software:
  - Make sure that the jumper block's PREVENT/ALLOW is set to ON.
  - Turn the power of your computer off, and turn it on again. (Or reset the SCSI bus using a software command.)

Operating the Drive Operating the Drive

# **Specifications**

#### ■ Ejecting a caddy manually in an emergency

In the event of electrical or mechanical failure of the drive unit, a manual emergency eject is provided to allow removal of the caddy from the drive unit.

- **1** Turn off the power of your computer.
- **2** Insert a pointed object, such as a paper clip, into the emergency eject hole, and push with hand. (Typical required force is 46 N [4.7 kg])

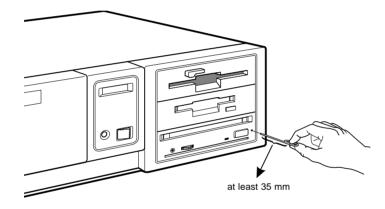

After removing the caddy from the drive unit, consult your dealer or qualified service personnel.

#### ■ General

Host interface SCSI-2, single ended, 50 pin Read Function

Acceptable discs: CD-ROM Mode-1 data discs

CD-ROM Mode-2 data discs CD-ROM XA discs

CD-ROM XA disc CD-Audio discs

Audio-combined CD-ROM discs

(includes CD-EXTRA)

CD-I discs

CD-I Ready Discs CD Bridge discs

CD-R discs (Conforming to "Orange Book Part II")

Write Function

Applied Format: CD-ROM Mode-1

CD-ROM Mode-2 CD-ROM XA CD-Audio

Audio-combined CD-ROM

CD-I

CD-I Ready CD Bridge

Writing Method: Disc at once

Track at once

Variable packet writing

(Packet size: max. 1 Mbyte)

Fixed packet writing

(Packet size: max. 1 Mbyte)

Multi-session

Cache memory (R/W) Disc diameter:

1 Mbyte 12 cm

Rotational speed

Innermost track:  $600 \text{ min}^{-1} (600 \text{ rpm}) \text{ at CLV} = 1.4 \text{ m/s}$ 

(normal)

1200 min<sup>-1</sup> (1200 rpm) (double) 2400 min<sup>-1</sup> (2400 rpm) (quadruple)

Outermost track:  $200 \text{ min}^{-1} (200 \text{ rpm}) \text{ at CLV} = 1.2 \text{ m/s}$ 

(normal)

400 min<sup>-1</sup> (400 rpm) (double) 800 min<sup>-1</sup> (800 rpm) (quadruple)

Operating the Drive Specifications 2

#### ■ Drive performance

Data transfer rate

Sustained rate (Mode 1): 150 kbytes/s (normal)

300 kbytes/s (double)

600 kbytes/s (quadruple)

SCSI Interface

Burst rate: 2.5 Mbytes/s

4.0 Mbytes/s (synchronous)

Access time

Full stroke: 450 ms (typical/normal)

420 ms (typical/double)

400 ms (typical/quadruple)

Average: 360 ms (typical/normal)

300 ms (typical/double) 250 ms (typical/quadruple)

■ Reliability

MTBF: 100,000 POH (with 25% duty cycle)

Audio

Output level

Line out:  $0.7 \text{ V at } 47 \text{ k}\Omega$ Headphone:  $0.55 \text{ V at } 32 \Omega$ 

■ Environmental conditions

Relative humidity 10% to 90% (no condensation)

Temperature

Operating 5°C to 45°C (41°F to 113°F)
Transportation -40°C to 60°C (-40°F to 140°F)

(within 72 hours)

Storage  $-30^{\circ}\text{C}$  to  $50^{\circ}\text{C}$  ( $-4^{\circ}\text{F}$  to  $122^{\circ}\text{F}$ )

(within 6 months)

Temperature and

humidity gradients 10°C/hour, 10%/hour

Vibration

Operating Read: 1.96 m/s<sup>2</sup> (0.2 G peak) at 5 Hz to

300 Hz (sweep)

Write: 0.98 m/s<sup>2</sup> (0.1 G peak) at 5 Hz to

300 Hz (sweep)

Non-operating 19.6 m/s $^2$  (2 G peak) at 7 Hz to 300 Hz Transportation 1.44 m $^2$ /s $^4$ -Hz (0.015 G $^2$ /Hz) at 5 Hz to 50 Hz

Shock

Operating Read: 49 m/s<sup>2</sup> (5 G) at 11 ms half sine

wave (includes 5 retries)

Write: 4.9 m/s<sup>2</sup> (0.5 G) at 11 ms half sine

wave

Non-operating 490 m/s<sup>2</sup> (50 G) at 11 ms half sine wave

Transportation 76 cm drop (with standard individual package)

■ Dimensions and weight

Dimensions 146.05 x 41.4 x 203.2 mm (w/h/d)

 $(5 \ 3/4 \ x \ 1 \ 5/8 \ x \ 8 \ inches)$ 

Mass 1.2 kg

■ Power requirement

Voltage  $+5 \text{ V} \pm 5\% \text{ DC} \text{ and } +12 \text{ V} \text{ DC} \pm 10\%$ 

Ripple +5 V: 0.05 Vp-p +12 V: 0.1 Vp-p

Current

Hold track state +5 Vdc < 750 mA (Max)

+12 Vdc < 600 mA (Max)

Seeking, spin up & write

(50% duty cycle) +5 Vdc 740 mA (Typ)

< 1200 mA (Max)

+12 Vdc 620 mA (Typ)

< 1400 mA (Max)

Connectors

Power-in connector Molex 53450-5411 or equivalent

Audio connectors Molex 50460-4A or equivalent

Laser

Type Semiconductor laser GaAlAs

Wave length  $778 \sim 787$ nm (at 25°C)

Output power 2.5 mW (Read)

35 mW (Write)

Beam divergence 60 degree

28 Specifications Specifications 29

#### ■ Supplied accessory

User's Guide (1 each) Disc Caddy OPA-2000 (1 each)

#### ■ Optional accessories

CD ROM discs: YHDS-50 "CD-ROM Test Disc Type 1.3"

(equivalent to YHDS-4)

YHDS-100 "CD-ROM Test Disc Type 2.0"

(audio-combined)

Additional caddies: OPA-2000

OPA-1011/2

## ■ Crystal frequency

22.5792 MHz 24.0000 MHz 33.8688 MHz

Design and specifications are subject to change without notice.

## ■ Dimension diagram

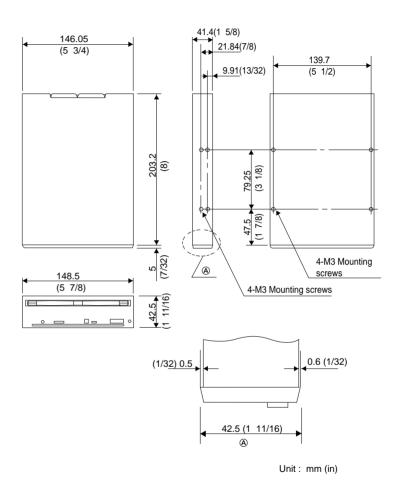

#### **Important**

Screws must not extend more than 4.0 mm into the side panels or the bottom plate.